## **Dependency Matrix toolbar**

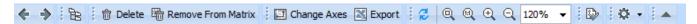

See the detailed descriptions of the dependency matrix toolbar buttons in the following table.

| Button         | Button name                                             | Description                                                                                                    |
|----------------|---------------------------------------------------------|----------------------------------------------------------------------------------------------------|
| +              | Back (Alt+Left)                                         | Navigates back to the previous diagram that was open in the current diagram tab.                                                             |
| <b>&gt;</b>    | Forward (Atl+Right)                                     | Navigates forward to the diagram in the current diagram tab.                                                                                 |
| ř <del>a</del> | Select in Containment Tree (Alt+B)                      | Opens the Containment tab in the Model Browser and select the current diagram or symbol in the Containment tree.                             |
| m              | Delete (Ctrl+D)                                         | Deletes the selected element from the matrix and model.                                                                                      |
|                |                                                         | If you undo the deletion, you should refresh the matrix to make the deleted elements appear in the matrix again.                             |
| <b>=</b>       | Remove From Matrix (Delete)                             | Removes the selected element from the matrix. The selected element is not removed from the model.                                            |
|                | Change Axes                                             | Transposes rows and columns.                                                                                                    |
| <b>×</b>       | Export                                                  | Exports a matrix as a Comma Separated Values ( .csv) file. The file can be opened with Microsoft Excel.                                      |
| Ø              | Refresh                                                 | Refreshes the matrix after updating the criteria or data.                                                                                    |
| Q              | Fit in Window (Ctrl+W)                                  | Fits the matrix in the active window size.                                                                                                   |
| 10             | Zoom 1:1 (Ctrl+Slash, Ctrl+NumPad /)                    | Shows the actual size of the table.                                                                                                    |
| ⊕ <b>,</b>     | Zoom In (Ctrl+Plus, Ctrl+NumPad +, Ctrl+Equals)         | Enlarges the matrix maintaining aspect ratio.                                                                                                |
| Q              | Zoom Out (Ctrl+Minus, Ctrl+NumPad -)                    | Reduces the matrix maintaining aspect ratio.                                                                                                 |
| 120% ▼         | Percentage drop-down box                                | Shows the ratio of size. Click to select the size ratio from the percentage list or enter the value.                                         |
| <b>\$</b>      | Validate Diagram                                        | Validates the matrix against all validation rules stored in the model, except those that are ignored.                                        |
| ₩ -            | Options                                                 | Expands the menu with other options.                                                                                                    |
|                | <ul><li>Specification</li><li>Legend Location</li></ul> | Opens the matrix Specification window wherein you can specify matrix properties. Lists legend location options and selection to not show it. |
| •              | Suppress/Expand Criteria Area                           | Suppresses or expands the matrix <b>Criteria</b> area.                                                                                       |